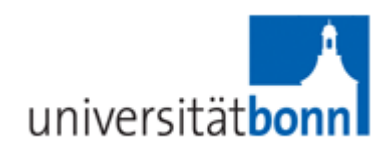

# **2-Kanal Injektionssteuerung**

# **Bedienungsanleitung**

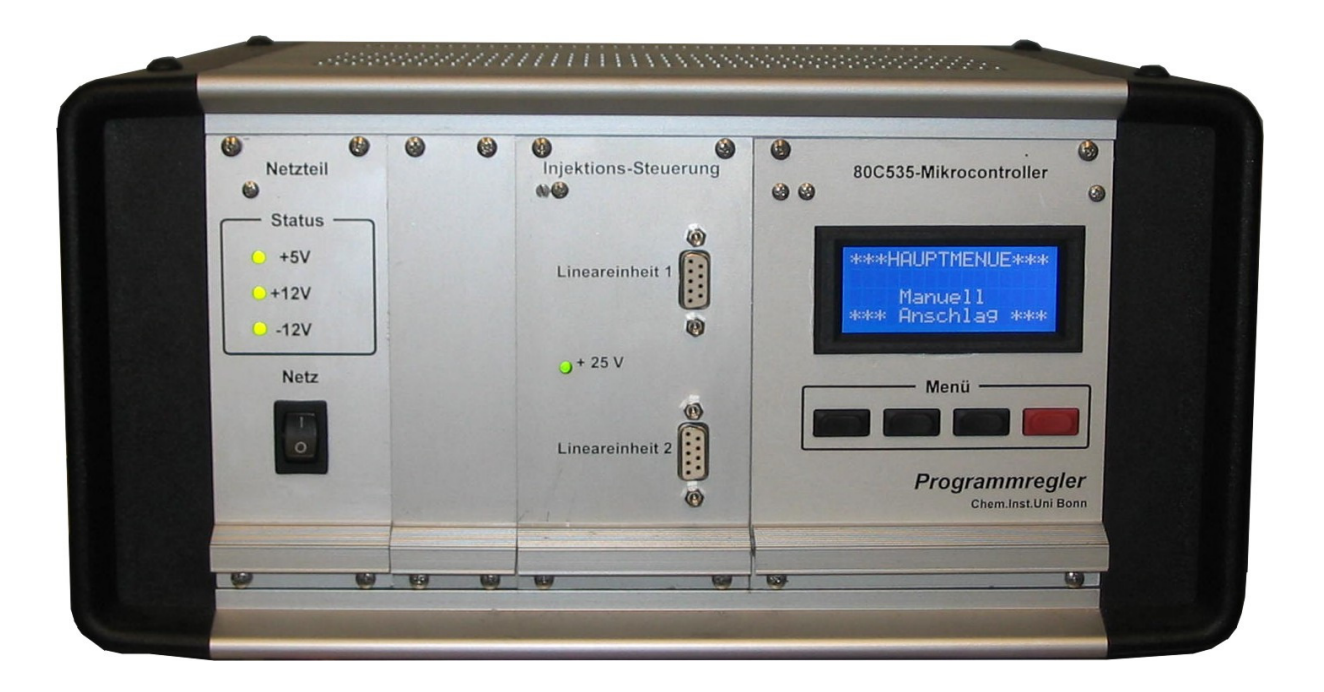

#### **Ausstattungsmerkmale :**

- Mikrocontroller SAB80C535
- LCD-Punktmatrix-Modul, 4\*16Zeichen, beleuchtet
- Bedienung erfolgt menügesteuert über das Display
- Steuerung von 2 Lineareinheiten
- Gleichzeitige Injektion der 2 Lineareinheiten möglich
- Anschlusserkennung
- Eingabe von Injektionshub und Injektionszeit für jede Einheit unabhängig
- Abspeichern einer Einsetzposition pro Lineareinheit
- Fahren auf die abgespeicherten Einsetzpositionen
- Fahren des Injektionsschlittens durch Tastenbetätigung

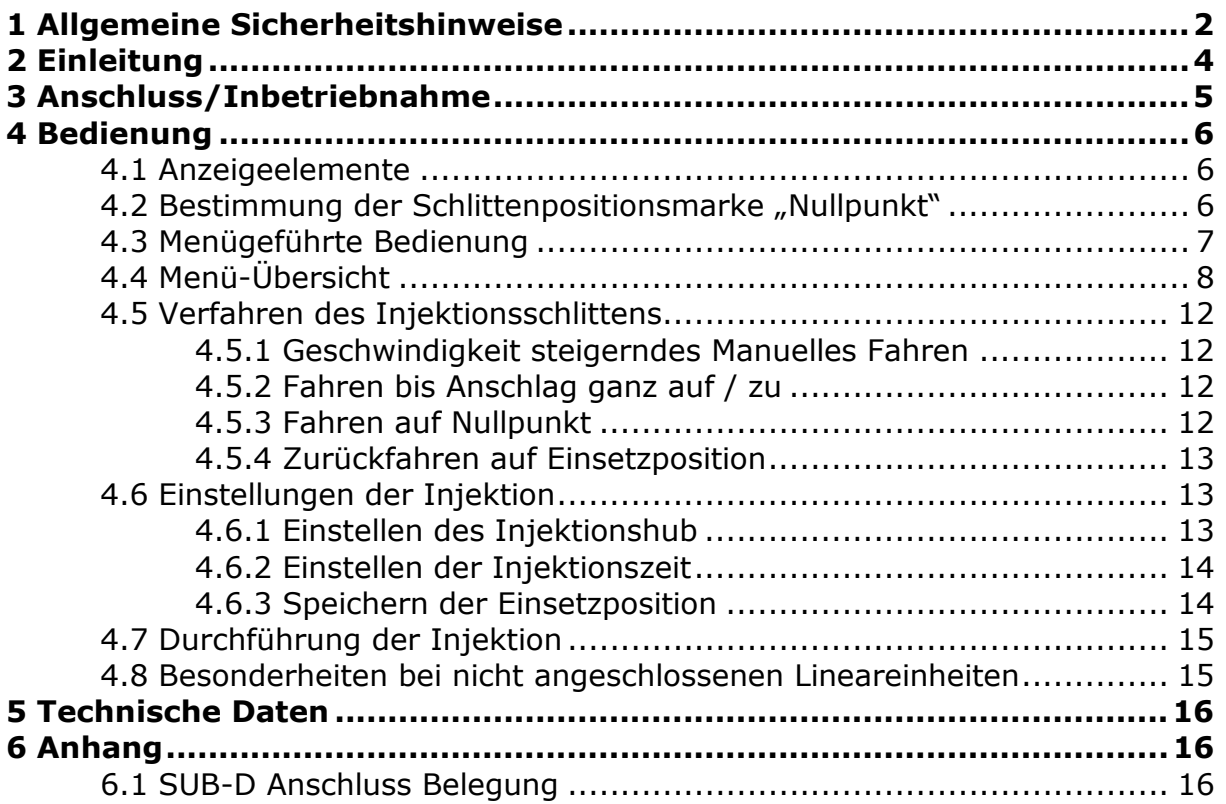

#### **1 Allgemeine Sicherheitshinweise**

Dieses Gerät ist gemäß VDE0411 Teil1, Sicherheitsbestimmungen für elektrische Mess-, Steuer-, Regel, und Laborgeräte, gebaut. Es entspricht damit auch den Bestimmungen der europäischen Norm EN 61010-1 bzw. der internationalen Norm IEC 61010-1. Um diesen Zustand zu erhalten und einen gefahrlosen Betrieb sicherzustellen, muss der Anwender die Hinweise und Warnvermerke, in der Bedienungsanleitung, beachten. Ergänzend zur Betriebsanleitung sind gesetzliche, allgemeingültige und sonstige verbindliche Regelungen der Unfallverhütung und zum Umweltschutz zu beachten.

Das Gerät entspricht den Bestimmungen der Schutzklasse 1.Entsprechend sind alle Gehäuse- und Chassisteile und Einschubmodule (19 Zoll) mit dem Netzschutzleiter verbunden. Das Gerät darf aus Sicherheitsgründen nur an vorschriftsmäßigen Schutzkontaktsteckdosen oder an Schutz-Trenntransformatoren der Schutzklasse 2 betrieben werden. Sind Zweifel an der Funktion oder Sicherheit der Netzsteckdosen aufgetreten, so sind die Steckdosen nach DIN VDE0100, Teil 610, zu prüfen. Das Auftrennen der Schutzkontaktverbindung innerhalb oder außerhalb des Gerätes ist unzulässig!

Das Gerät ist zum Gebrauch in sauberen, trockenen Räumen bestimmt. Es darf nicht bei besonders großem Staub- bzw. Feuchtigkeitsgehalt der Luft, bei Explosionsgefahr, sowie bei aggressiver chemischer Einwirkung betrieben werden.

Das Gerät muss aufrecht stehend betrieben werden, um eine ausreichende Luftzirkulation (Konvektionskühlung) zu gewährleisten. Lüftungslöcher dürfen nicht abgedeckt werden!

Der zulässige Umgebungstemperaturbereich während des Betriebes reicht von 0 °C... +40 °C. Während der Lagerung oder des Transports darf die Temperatur zwischen –20 °C und +70 °C betragen. Hat sich während des Transports oder der Lagerung Kondenswasser gebildet muss das Gerät ca. 2 Stunden akklimatisiert werden, bevor es in Betrieb genommen wird.

Das Öffnen des Gerätes darf nur von einer entsprechend ausgebildeten Fachkraft erfolgen. Vor dem Öffnen muss das Gerät ausgeschaltet und von allen Stromkreisen getrennt werden.

Wenn anzunehmen ist, dass ein gefahrloser Betrieb nicht mehr möglich ist, so ist das Gerät außer Betrieb zu setzen und gegen unabsichtlichen Betrieb zu sichern. Diese Annahme ist berechtigt,

- wenn das Gerät sichtbare Beschädigungen hat,
- wenn die Anschlussleitung beschädigt ist,
- wenn das Gerät lose Teile enthält,
- wenn das Gerät nicht mehr arbeitet,
- nach längerer Lagerung unter ungünstigen Verhältnissen (z.b. im Freien oder in feuchten Räumen),
- nach schweren Transportbeanspruchungen (z.b. mit einer Verpackung, die nicht den Mindestbedingungen von Post, Bahn oder Spedition entsprach.

Es ist sicher zu stellen, dass nur Sicherungen vom angegebenen Typ und der angegebenen Nennstromstärke als Ersatz verwendet werden. Die Verwendung geflickter Sicherungen oder Überbrücken des Sicherungshalters ist unzulässig. Zum Wechseln der Sicherungen trennen Sie das Netzgerät unbedingt vom Netz. Nach erfolgter Netztrennung drehen Sie mit einem geeigneten Schraubendreher vorsichtig die Sicherungskappe mit der defekten Sicherung heraus, entnehmen die defekte Sicherung und ersetzen sie durch eine neue gleichen Typs. Nehmen Sie das Gerät erst dann wieder in Betrieb, wenn der Sicherungshalter sicher verschraubt ist.

#### **2 Einleitung**

Die vorliegende Injektionssteuerung ist ein einfach zu bedienender Mikrocontroller zur Steuerung der Schrittmotoren zweier Lineareinheiten. Sie zeichnet sich durch folgende Eigenschaften aus:

- Die Bedienung der Injektionssteuerung erfolgt menügesteuert mit Hilfe eines hintergrundbeleuchteten Displays. In der untersten Displayzeile werden immer bis zu 4 Menupunkte angezeigt, die über die darunter liegenden Tasten direkt angewählt werden können.
- Das Gerät steuert zwei Lineareinheiten unabhängig. Der Injektionsbetrieb kann entweder nacheinander oder gleichzeitig stattfinden.
- Die Steuerung kann für diverse Lineareinheiten verwendet werden. In der vorliegenden Softwareversion ist eine einheitliche Steigung von 5mm pro Umdrehung vorausgesetzt. Der SUB-D-Anschluss ist für eine Einspur-Lineareinheit der Firma ISEL konfektioniert. Bei Verwendung einer anderen Einheit muss die Kabelbelegung und Programmierung überprüft und bei Bedarf angepasst werden.
- Die Software erkennt unter Verwendung eines speziellen Kabeladapters welcher Anschluss belegt ist und verhindert die Bedienung des nicht verwendeten Anschlusses.
- Der Injektionsschlitten kann manuell per Tastenbetätigung an jede gewünschte Position verfahren werden. Neben dieser Fahrmethode können feste Schlittenpositionen automatisch angesteuert werden:
	- o *Anschlag ganz zu*: die Position dieses Anschlages erreicht der Schlitten bei der Fahrt in Injektionsrichtung am Ende der Lineareinheit. Dabei wird vor dem mechanischem Ende des Fahrweges ein Schalter betätigt, der von der Software ausgewertet wird.
	- o *Anschlag ganz auf*: die Position dieses Anschlages erreicht der Schlitten bei der Fahrt in die der Injektion entgegen gesetzten Richtung. Auch hier wird eine Schalterbetätigung ausgewertet.
	- o *Nullpunkt*: Der Nullpunkt wird entweder automatisch beim Gerätestart durch die Fahrt zum Anschlag ganz auf ermittelt oder während dieser Fahrt manuell gesetzt. Er dient der genauen Bestimmung der Schlittenposition für die Steuerungssoftware.
	- o *Einsetzposition*: Es kann eine Schlittenposition abgespeichert und angefahren werden, die für das Einsetzen und Herausnehmen der Spritze hilfreich ist und nicht dem Nullpunkt entspricht.
- Das Fahren einer Einheit ist auch dann möglich, wenn sich die andere bereits im Injektionsmodus befindet.
- Für die Injektion werden der Injektionshub und die Injektionszeit eingegeben sowie die Spritzeneinsetzposition definiert und in einem EEPROM abgespeichert. Somit bleiben diese Daten auch nach dem Ausschalten des Gerätes erhalten.
- Während der Injektion werden die verbleibende Restzeit und der Resthub angezeigt.
- Die Injektion erfolgt im ruckelfreien Mikroschrittbetrieb. Die übrigen Verfahrensweisen variieren zwischen Voll- und Mikroschritt zur schnellen und exakten Durchführung des Fahrvorganges.
- Jedes Automatische Fahren (Injektion, Zurückfahren auf Einsetzposition, Nullpunkt, etc.) kann jeder Zeit unterbrochen und neu gestartet werden.

#### **3 Anschluss/Inbetriebnahme**

Zur Inbetriebnahme wird die Injektionssteuerung mit Hilfe des mitgelieferten Netzkabels an eine entsprechende Schutzkontaktsteckdose angeschlossen.

Das Gerät sollte eben und sicher aufgestellt werden und die sich im Gehäusedeckel befindlichen Lüftungsschlitze nicht durch Gegenstände jeglicher Art verdeckt werden, um eine ausreichende Luftzirkulation zu bewerkstelligen.

Der **Anschluss der bis zu zwei Lineareinheiten** muss **vor dem Einschalten** des Gerätes stattfinden, da sonst der Motortreiber falsch belastet werden könnte und es einen Defekt nach sich ziehen könnte.

Um die automatische Anschlusserkennung zu verwenden ist es notwendig entweder ein spezielles Anschlusskabel oder einen entsprechenden Adapter zu verwenden. Beide sind in der Elektronikwerkstatt zu erhalten.

Die Lineareinheiten werden mit den beiden SUB-D-Buchsen **[4] + [5]** verbunden.

Daraufhin wird das Gerät durch Betätigung des Netzschalters **[1]** eingeschaltet.

Während der Start- und Initialisierungsphase des Gerätes fährt zunächst der Injektionsschlitten an "Lineareinheit 1" [5] ganz auf die Position "ganz auf" bis zum Anschlag und setzt im flüchtigen Speicher die Positionsmarke "Null". Danach führt auch der Injektionsschlitten an "Lineareinheit 2" **[4]** diese Nullpunktfahrt durch.

#### **4 Bedienung**

#### **4.1 Anzeigeelemente**

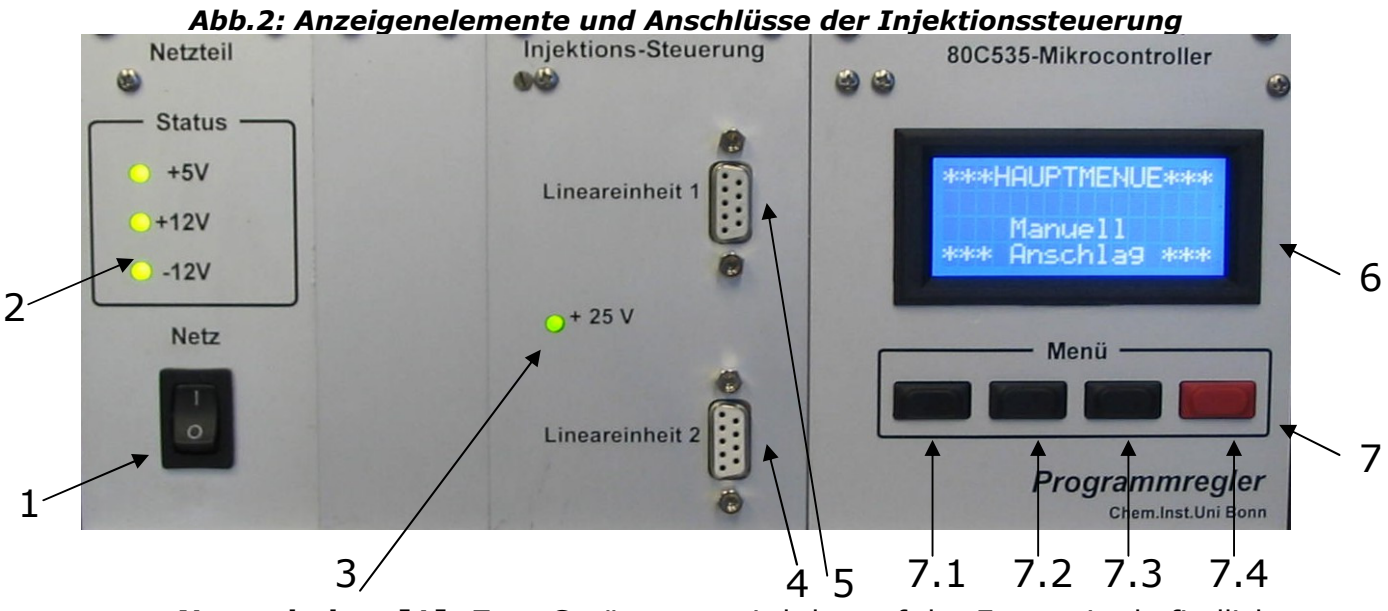

- **Netzschalter [1]:** Zum Gerätestart wird der auf der Frontseite befindliche Netzschalter betätigt.
- **Netzteil-LEDs [2]:** Im Normalfall leuchten alle 3 Leuchtdioden permanent. Eine nicht leuchtende Leuchtdiode signalisiert einen Fehler in der Versorgungsspannung.
- **Motorspannung-LED [3]:** Bei Normalbetrieb leuchtet die einzelne LED des Motorsteuerungseinschubes permanent grün und gibt somit die ordnungsgemäße Funktion der Spannungsversorgung für die Motoren an. Leuchtet diese nicht, so ist ein Fehler in der Motorenspannungsversorgung aufgetreten.
- **Anschluss der Lineareinheiten [4] + [5]:** Bis zu zwei Lineareinheiten können von der Injektionssteuerung gefahren werden.
- **Display [6]:** In dem 4-zeiligen Display werden alle Daten übersichtlich dargestellt. Dabei dienen die ersten 3 Zeilen zur Anzeige diverser Daten und die vierte Zeile als Menüzeile.
- **Menütasten [7]:** Über die vier Menütasten sind alle Funktionen und Einstellungen der Steuerung erreichbar.

#### **4.2 Bestimmung der Schlittenpositionsmarke "Nullpunkt"**

Bei jedem Gerätestart werden die Injektionsschlitten der beiden Lineareinheiten auf die Position "ganz auf" bis zum Anschlag gefahren und diese Position im flüchtigen Speicher als "Nullpunkt" abgespeichert.

Zunächst erfolgt die "Nullpunktfahrt" für die "Lineareinheit 1".

Nachdem der Nullpunkt für die "Lineareinheit 1" ermittelt wurde wird auch von der "Lineareinheit 2" der Anschlag "ganz auf" angefahren und abgespeichert.

Während dieser Initialisierungsfahrt werden zwei STP Tasten eingeblendet. Bei gleichzeitiger Betätigung dieser Tasten wird der Vorgang sofort beendet und die aktuelle Schlittenposition als Nullpunkt gespeichert.

Sollte ein Anschluss **[4]** oder **[5]** nicht belegt sein, so wird dies durch die Meldung "Lineareinheit 1 (bzw. 2) nicht verbunden" angezeigt. Zur Bestätigung sind die beiden |  $_{\text{OK}}$  | Tasten gleichzeitig zu betätigen.

Es ist möglich die jeweiligen Nullpunkte während des Betriebes wieder exakt anzufahren (*siehe Kap. 4.5.3*)

#### **4.3 Menügeführte Bedienung**

Die Bedienung der Injektionssteuerung erfolgt menugesteuert über das 4-zeilige Display **[6]**. In der untersten Displayzeile werden immer bis zu 4 Menüpunkte angezeigt, die über die darunter liegenden Tasten **[7]** direkt angewählt werden können. Die Rückkehr von einer Menüebene in die übergeordnete Menüebene erfolgt über das Symbol [141] .

 INJEKTION LE1\* WEG/mm  $\alpha$ Die Eingabe von Zahlenwerten erfolgt ebenfalls menügesteuert. In der Regel wird die Eingabe durch die Betätigung eines Symbols (z.B. **WAY, TME)** eingeleitet. Innerhalb des Zahlen-Wertes wird dann ein Cursor sichtbar, der durch Betätigung des Symbols  $\left| \right. \leftarrow \right|$  positioniert werden kann. Mit Hilfe der Symbole  $\|\cdot\|$  und  $\|\cdot\|$  kann die mit dem Cursor markierte Ziffer inkrementiert oder dekrementiert werden. Hält man eine der Tasten gedrückt, so wird automatisch hoch- oder runtergezählt. Mit fortschreitender Zeit steigt dabei die Geschwindigkeit.  $\mathsf I$  und  $\leftarrow$ 

beendet den Einstellvorgang und speichert die entsprechenden Daten ab. ok I

#### **4.4 Menü-Übersicht**

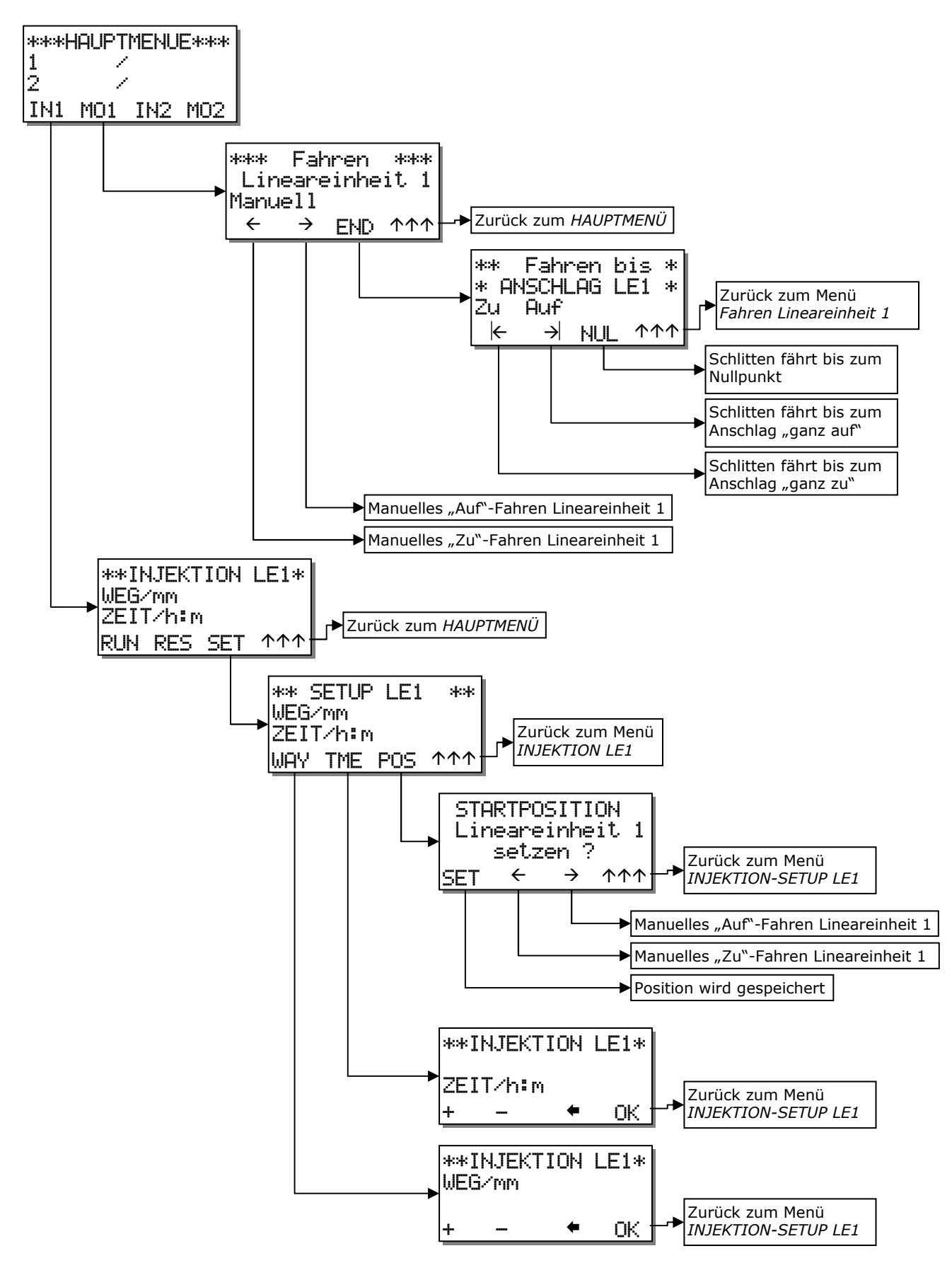

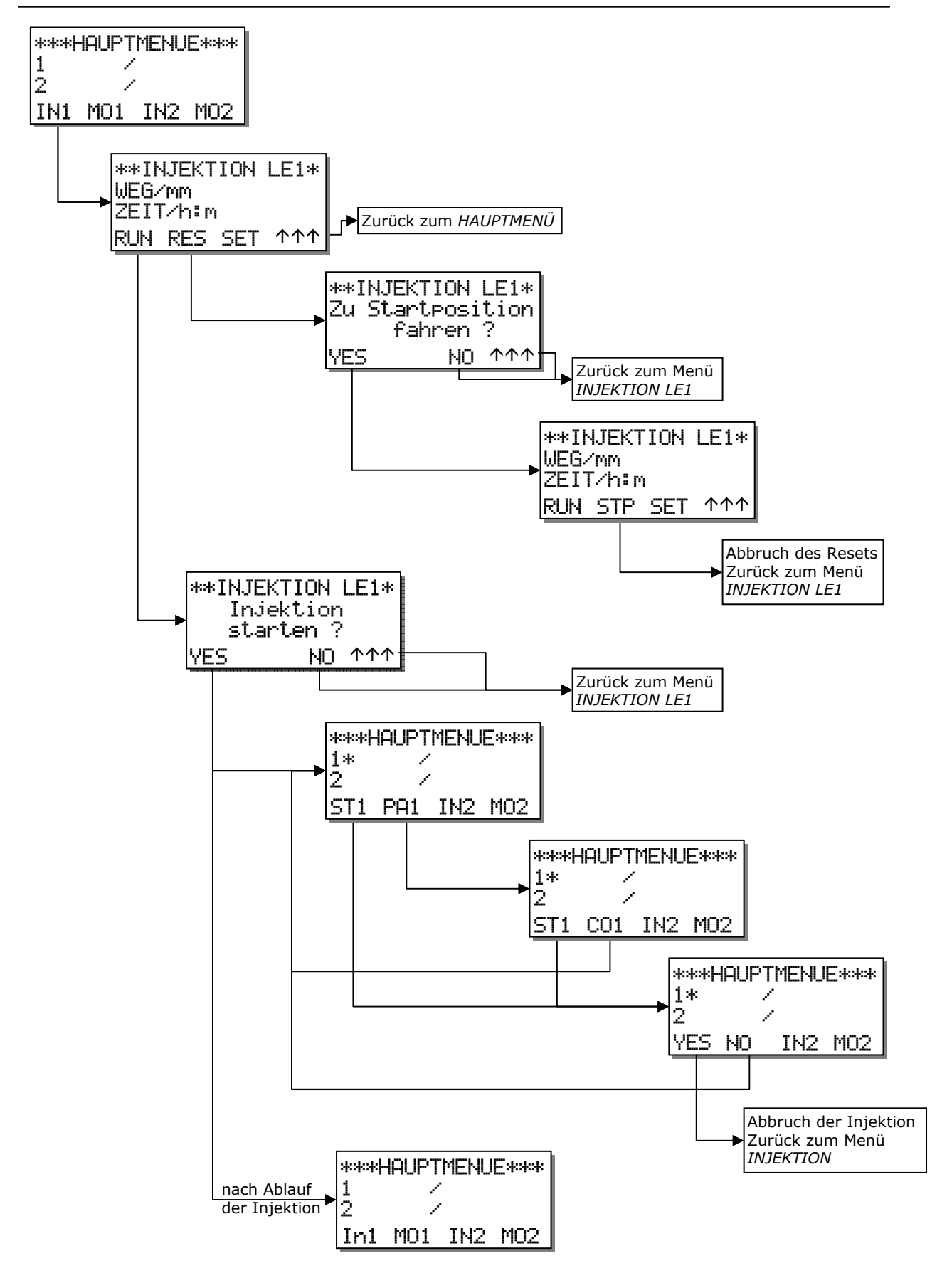

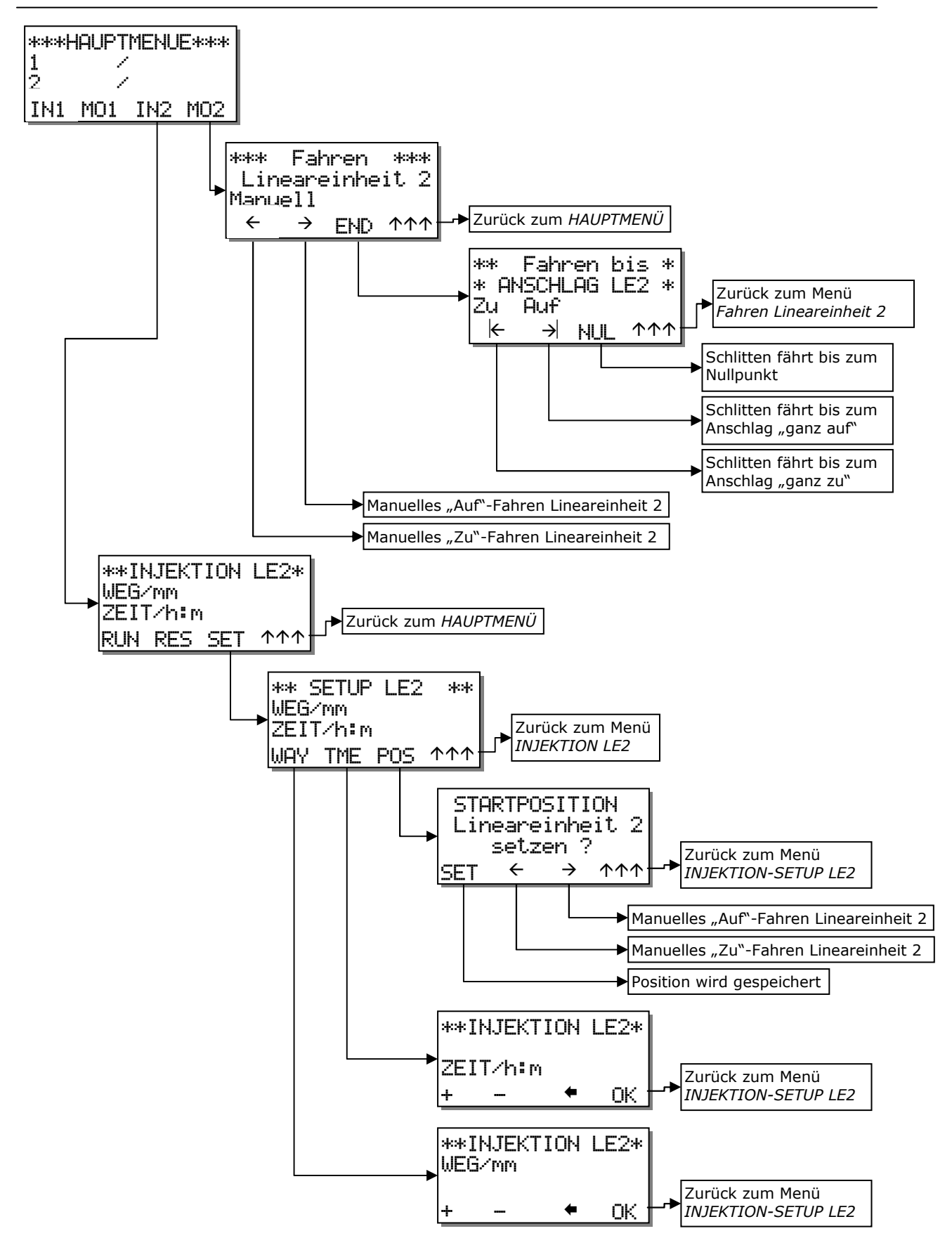

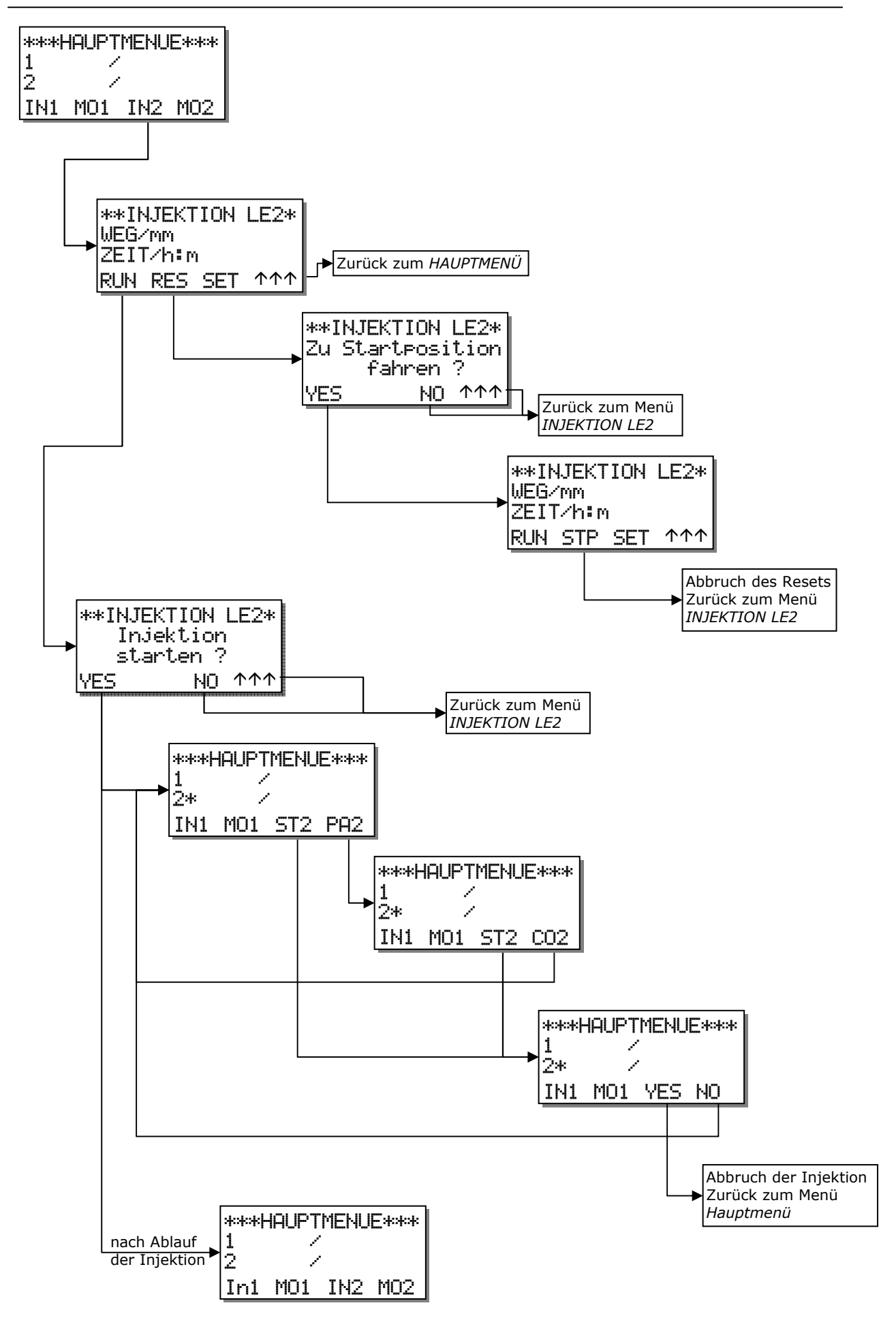

#### **4.5 Verfahren des Injektionsschlittens**

Es bestehen mehrere Möglichkeiten den Injektionsschlitten zu verfahren. Für beide Motoranschlüsse ist die Vorgehensweise gleich, daher werden im Folgenden die Schritte exemplarisch für die Lineareinheit 1 angezeigt. Für die zweite Einheit gelten die analogen Schritte.

#### **4.5.1 Geschwindigkeit steigerndes Manuelles Fahren**

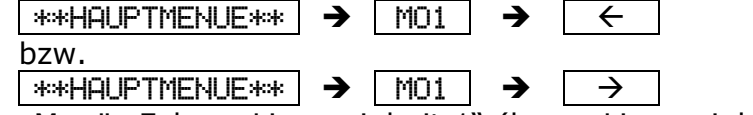

Im Menü "Fahren Lineareinheit 1" (bzw. "Lineareinheit 2")besteht die Möglichkeit mit den Tasten  $\rho \to \vert \text{und} \vert \in \vert$  den Injektionsschlitten manuell zu fahren.

Wird eine der Tasten kurz gedrückt so bewegt sich der Schlitten in kleinen Schritten und bleibt automatisch stehen. Wenn die jeweilige Taste länger gedrückt gehalten wird, so wird der Fahrvorgang zunächst mit geringer Geschwindigkeit fortgesetzt und dann die Geschwindigkeit stetig erhöht. Ein Lösen des Tastendrucks beendet den Fahrvorgang sofort.

fährt den Schlitten in die Richtung "auf"  $\rightarrow$ 

 $\leftarrow$  | fährt den Schlitten in die Richtung "zu"

### **4.5.2 Fahren bis Anschlag ganz auf / zu**

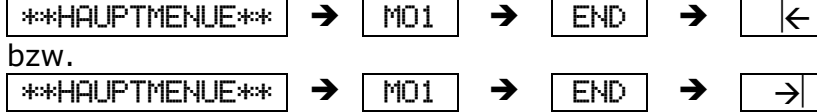

Im Menü "FAHREN bis ANSCHLAG LE1" ("LE2") kann der Schlitten bis zu den beiden Endpositionen gefahren werden. Vorraussetzung für die korrekte Anschlagerkennung sind entsprechende Endschalter in der verwendeten Lineareinheit.

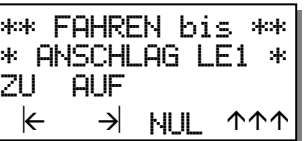

 $\left| \boldsymbol{\leftarrow} \right|$  fährt den Schlitten bis zum Endanschlag in Richtung "zu"

 $\rightarrow$  fährt den Schlitten bis zum Endanschlag in Richtung "auf"

Sobald eine Anschlagposition erkannt wird, fährt der Schlitten wenige Schritte in der umgekehrten Richtung und bleibt stehen.

Während des Fahrens wechseln in der Menüzeile die Tasten **[7.1]** bzw. **[7.2]**  jeweils abhängig von den gewählten Fahrtrichtungen auf STP . Durch Betätigung der jeweiligen Taste wird das Fahren sofort beendet.

## **4.5.3 Fahren auf Nullpunkt**

 $*$ \*HAUPTMENUE\*\*  $\rightarrow$   $\boxed{$ MO1  $\rightarrow$   $\boxed{ED}$   $\rightarrow$   $\boxed{NUL}$ 

Wie bereits erwähnt wird der Injektionsschlitten zum Beginn jedes Gerätestarts bis zum Anschlag "ganz auf" gefahren und die entsprechende Position als Nullpunkt gespeichert. Das Nullpunktsetzen ist für die exakte Positionsbestimmung während des Betriebes notwendig.

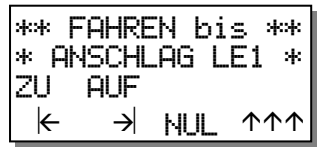

Uber den Menüpunkt | NUL | im Menü "FAHREN bis Anschlag LE1" ("LE2") kann jederzeit auf diesen gespeicherten Nullpunkt gefahren werden.

Nach der Tastenbetätigung verfährt der Schlitten in Richtung des Nullpunktes zunächst mit einer höheren Geschwindigkeit, um dann kurz vor dem Erreichen in kleineren Schritten das Ziel exakt zu erreichen.

Während des Fahrens wechselt in der Menüzeile die Taste **[7.3]** auf |STP| . Durch Betätigung dieser Taste wird das Fahren sofort beendet.

#### **4.5.4 Zurückfahren auf Einsetzposition**

 $*$ \*HAUPTMENUE\*\*  $\rightarrow$  | IN1  $\rightarrow$  | RES |

Über das Menü "INJEKTION LE1" kann eine beliebige Schlittenposition abgespeichert werden. So kann zum Beispiel die Position des Schlittens zum Einsetzen einer neuen Spritze festgesetzt werden, um auf diese Position nach einer erfolgten Injektion zurückzufahren, um die nächste vorzubereiten.

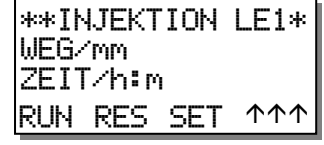

Die Speicherung erfolgt in einem EEPROM, so dass die Positionsmarke auch nach dem Abschalten des Gerätes erhalten bleibt und beim nächsten Gerätebetrieb wieder aufgerufen werden kann.

Im Menü "INJEKTION" kann über die Taste | RES | auf diese gespeicherte Position gefahren werden. Nach der Tastenbetätigung und einer Bestätigung verfährt der Schlitten in die Richtung dieser Marke zunächst mit einer höheren Geschwindigkeit, um dann kurz vor dem Erreichen in kleineren Schritten das Ziel direkt anzufahren.

Während des Fahrens wechselt in der Menüzeile die Taste **[7.2]** auf |STP| . Durch Betätigung dieser Taste wird das Fahren sofort beendet.

#### **4.6 Einstellungen der Injektion**

 $*$ \*HAUPTMENUE\*\*  $\rightarrow$  | IN1  $\rightarrow$  | SET

Über das Menü "SETUP LE1" werden die Eckdaten für die Injektionsfahrt der Lineareinheit 1 eingestellt. Im Display sind die im EEPROM gespeicherten Werte für den Injektionshub "WEG/mm" und die Injektionszeit "ZEIT/h:m" in Millimeter bzw. in Stunden:Minuten angegeben.

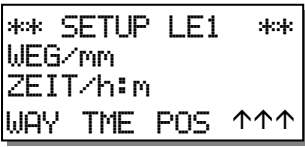

#### **4.6.1 Einstellen des Injektionshub**

angezeigte Ziffer, die Taste

+

 $\vert$ \*\*HAUPTMENUE\*\*  $\vert \rightarrow \vert$  IN1  $\vert \rightarrow \vert$  SET  $\vert \rightarrow \vert$  Way  $\vert$ Der Injektionshub wird in Millimetern angegeben. Die Einstellung wird mit Hilfe der Menütasten durchgeführt.

Die Taste  $\|\cdot\|$  inkrementiert die durch den Cursor

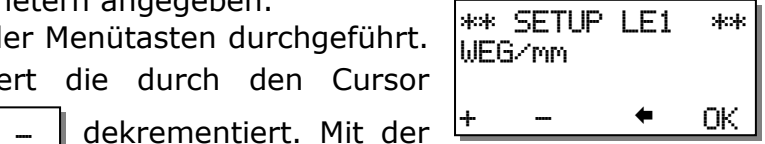

Taste  $\vert\,\,\blacktriangleleft\,\,\vert$  wird der Cursor um eine Stelle nach links weiter gesetzt. Nachdem der Cursor ganz links angekommen ist springt er bei der nächsten Betätigung auf die erste Stelle zurück.

Der maximal einstellbare Injektionshub beträgt 280mm.

Mit  $\mid$   $\alpha$   $\mid$  wird das Menü "SETUP LE1 - WEG" beendet und der eingestellte Hub im EEPROM abgespeichert. Der neue Injektionshubwert wird nun im Menü "SETUP LE1" angezeigt.

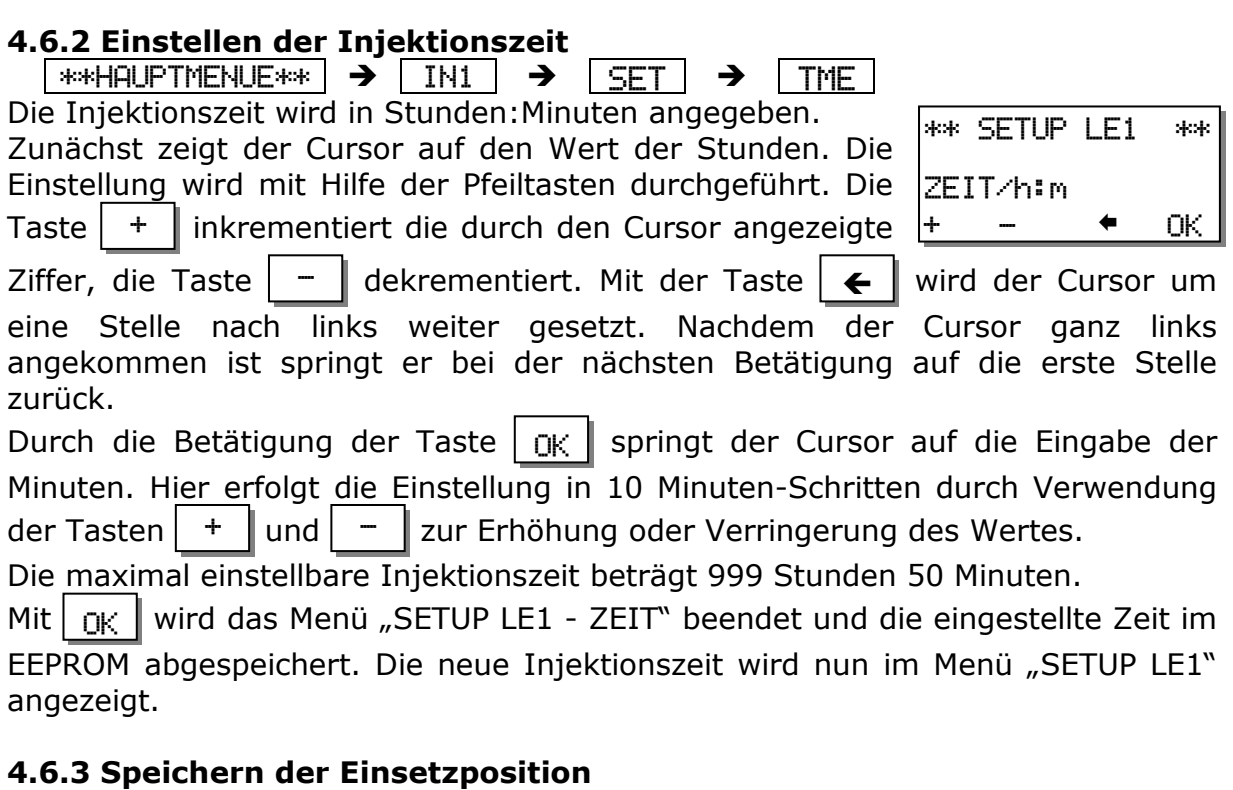

 $\sqrt{$  \*\*HAUPTMENUE\*\*  $\rightarrow$   $\boxed{NN}$   $\rightarrow$   $\boxed{SET}$   $\rightarrow$   $\boxed{POS}$ Es kann angebracht sein, eine bestimmte Schlittenposition für verschiedene Injektionsdurchführungen abzuspeichern, z.B. um immer die gleiche Startposition für eine Injektion einzustellen.

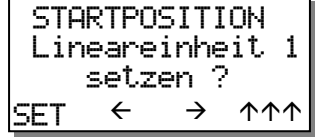

Zu diesem Zweck kann über das Menü "Startposition

Lineareinheit 1 setzen ?" eine mit Hilfe des Manuellen Fahrens eingestellte Schlittenposition in das EEPROM eingeschrieben werden. Somit steht diese Position auch nach einem Neustart des Gerätes immer wieder bis zu einer neuerlichen Festsetzung zum Aufruf bereit.

Mit Hilfe der Tasten für das Manuelle Fahren -

 $\parallel$  fährt den Schlitten in die Richtung "auf",  $\rightarrow$ 

 $\leftarrow$  | fährt den Schlitten in die Richtung "zu" -

kann die gewünschte Position angefahren werden.

Nachdem diese erreicht ist, wird die Speicherung der Marke durch die Taste | SET || durchgeführt. Die Betätigung der Taste schließt automatisch dieses Menü und es wird das Menü "SETUP LE1" angezeigt. Die Taste |AAA beendet die Eingabe ohne Veränderung des bisher eingespeicherten Wertes.

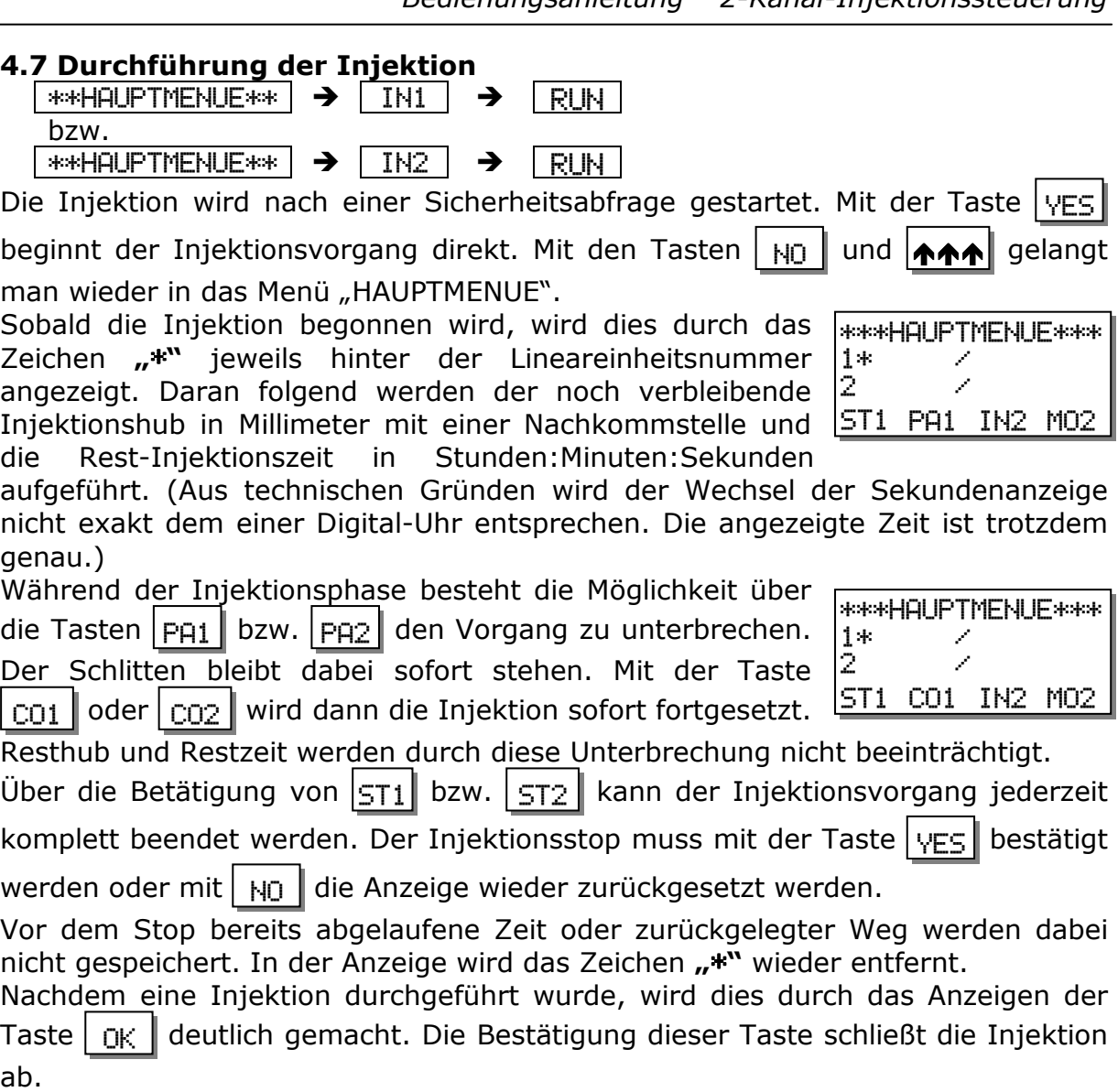

Während des Injektionsvorgangs einer Lineareinheit kann mit der anderen wie gewohnt verfahren werden. Es können Einstellung getätigt und der Injektionsschlitten gefahren werden.

Sollte während der Injektionsfahrt einer der Schlitten einen der beiden Endschalter (am Ehesten wird dies der Endschalter "ganz zu" sein) betätigen und sich der Schlitten somit am Anschlag befinden, so wird diese Injektion abgebrochen und der Schlitten in etwas Abstand zum Anschlag zum Stehen gebracht. Die zweite eventuell laufende Injektion wird durch diesen Abbruch nicht beeinträchtigt.

#### **4.8 Besonderheiten bei nicht angeschlossenen Lineareinheiten**

Sobald eine Lineareinheit nicht angeschlossen ist sind die Fahrfunktionen für diese Einheit deaktiviert. Beim Aufruf der Untermenüs "Fahren" aus dem Hauptmenü oder  $\boxed{\text{RUN}}$  bzw.  $\boxed{\text{RES}}$  aus den jeweiligen Injektionsmenüs und auch dem Startpositionsmenü über Inness wird die nicht verbundene Lineareinheit im

Display aufgeführt. Die Meldung wird mit  $\boxed{0}$ K Substätigt. Ferner wird eine nicht angeschlossene Einheit durch die Anzeige "!!! Fehlt !!!" im Hauptmenü verdeutlicht.

#### **5 Technische Daten**

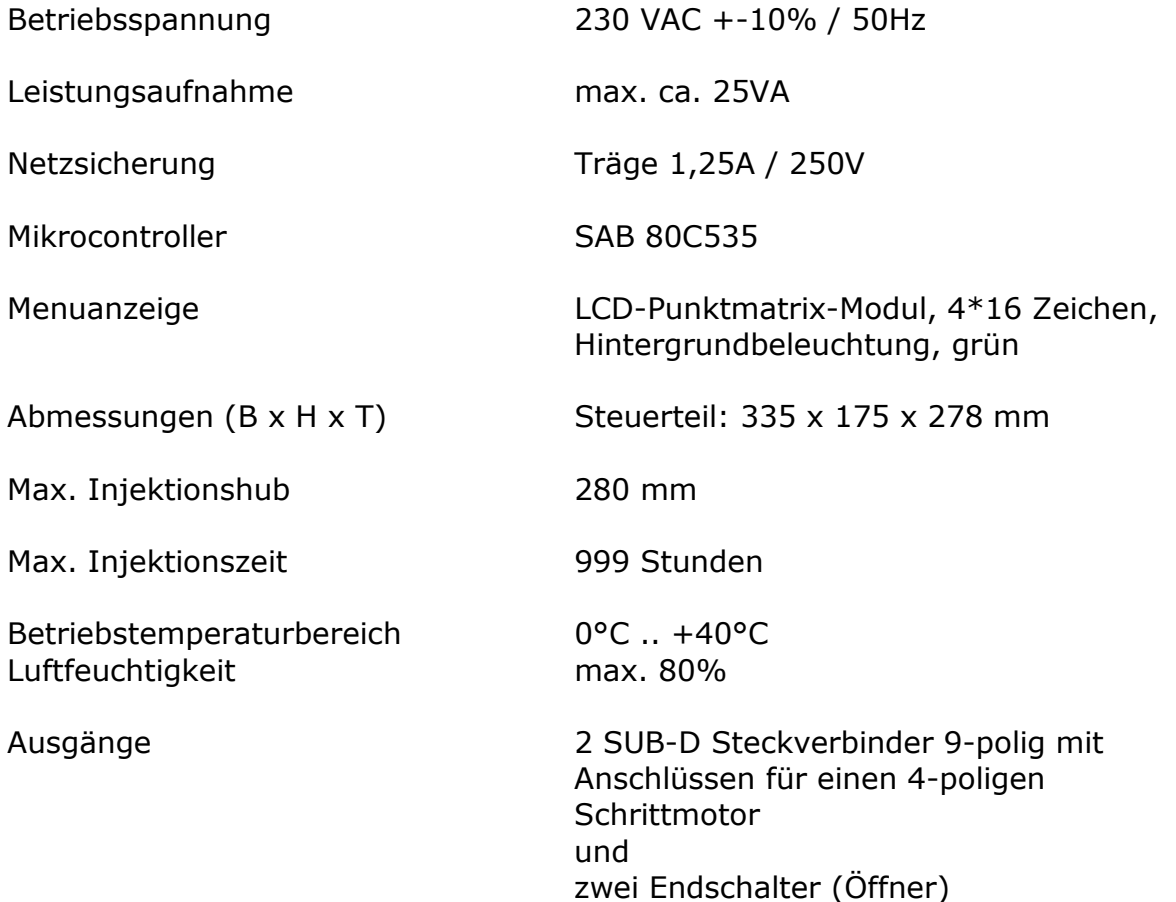

#### **6 Anhang**

#### **6.1 SUB-D Anschluss Belegung**

Lineareinheit 1 und Lineareinheit 2

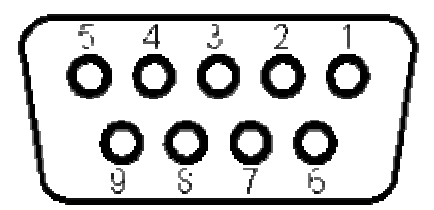

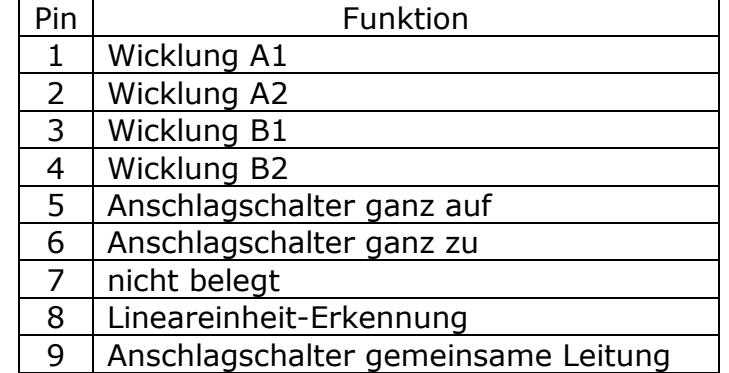

Stand 13.10.2008